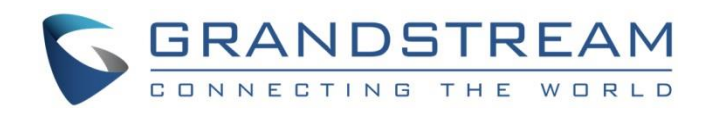

# Grandstream Networks, Inc.

Service NAT Interfaces Configuration

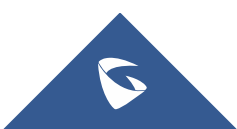

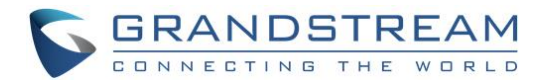

## **Table of Contents**

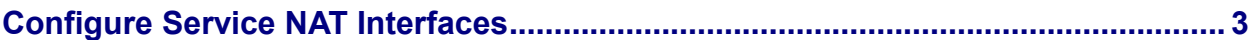

## **Table of Figures**

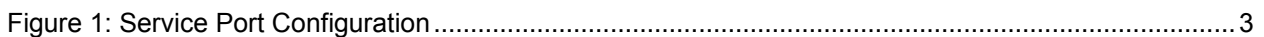

#### **Table of Tables**

<span id="page-1-0"></span>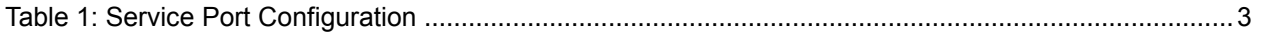

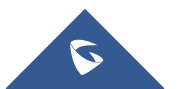

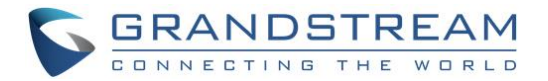

#### **Configure Service NAT Interfaces**

In order to use IPVT10 service under the enterprise's private network, users could customize the service port. Our default service ports are shown as following below:

<span id="page-2-1"></span>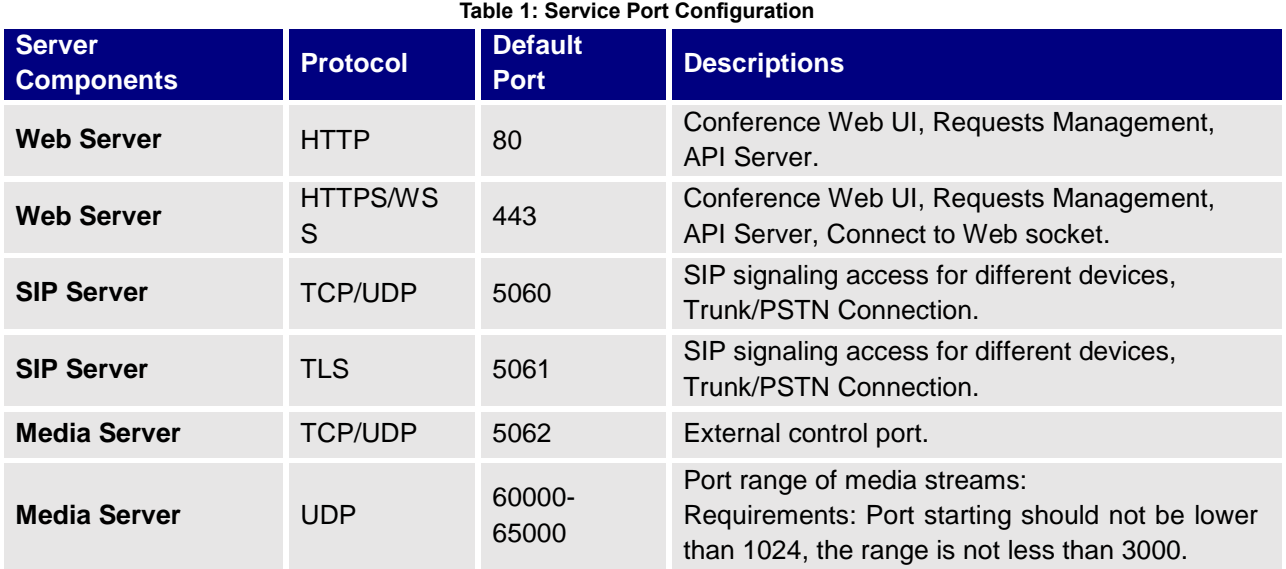

Please, refer to the following steps:

- 1. Login IPVT10 Web Management UI.
- 2. Click on the "**Deployment Services**" on the left side of the UI and select "**Service Port Configuration**", users will see the page below:

| $\triangleright$ IPVT10           | Deployment Services                                                                                                    |                  |                | 1 admin<br>$\Rightarrow$ Sign<br>English<br>$\checkmark$              |
|-----------------------------------|----------------------------------------------------------------------------------------------------|------------------|----------------|-----------------------------------------------------------------------|
| Ģō.<br><b>Deployment Services</b> | Routing Rules<br>Please specify a network adapter to access the destination IP address. When using two network adapters, configure one of them first. |                  |                |                                                                       |
| <b>Advanced Settings</b><br>۰     | $\blacktriangledown$ Service Port Configuration<br>Note: You can't set the custom ports as internal ports <b>O</b> View details                       |                  |                |                                                                       |
|                                   | Server components                                                                                                    | Protocol         | Port           | Description                                                           |
|                                   | Meeting management server                                                                                                    | <b>HTTP</b>      | 80             | Meeting web page, management request, API server                      |
|                                   | Meeting management server                                                                                                    | <b>HTTPS/WSS</b> | 443            | Meeting web page, management request, API server,<br>websocket access |
|                                   | Signaling server                                                                                                    | <b>TCP/UDP</b>   | 5060           | Signaling access of devices, Trunk/PSTN docking                       |
|                                   | Signaling server                                                                                                    | <b>TLS</b>       | 5061           | Signaling access of devices, Trunk/PSTN docking                       |
|                                   | Media server                                                                                                    | <b>UDP</b>       | 60000<br>65000 | Media flow port range @                                               |

**Figure 1: Service Port Configuration**

<span id="page-2-0"></span>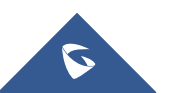

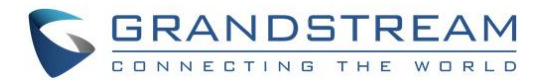

- 3. Click to open the menu "Service Port Configuration", users could customize the service ports based on the requirements.
- 4. When users finish updating the ports, click on the button "Deploy to Server" to confirm the customized service ports. The server will reboot to apply the changes.

## **Notes**:

- The customized service ports cannot be duplicated.
- The ports below cannot be set as customized service ports: "22, 3000, 3306, 5070, 5071,5072, 5080, 6379, 6380, 6381, 8006, 8008, 8010, 8012, 8080, 8081, 8083, 9080, 80000".
- If the service ports are set incorrectly, users cannot use the corresponding services normally.

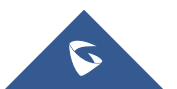